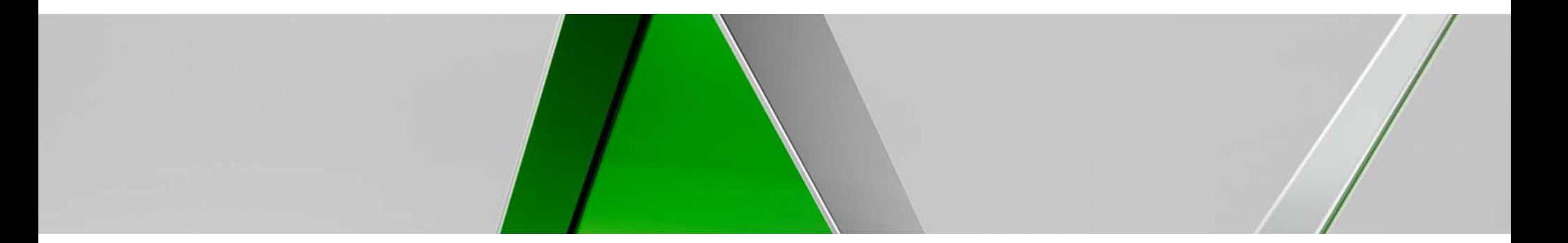

### **CI10415 Hydraulics and Hydrology – Water Resource Tools in Autodesk® Infrastructure Design Suite**

Dino Lustri, P.E., P.S., ACI

D.L. Engineering & Surveying DLES.CO

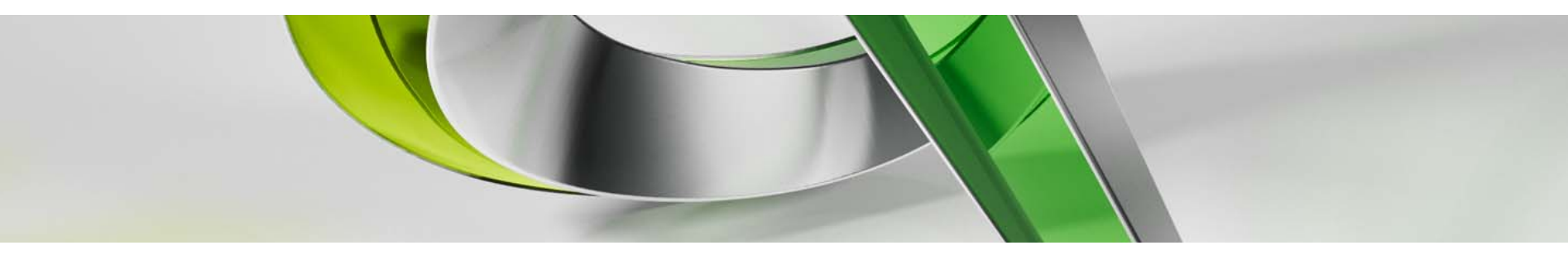

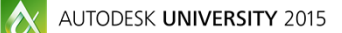

Join the conversation #AU2015

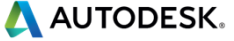

### **Class summary**

Autodesk, Inc., has given us a variety of water resource tools in Infrastructure Design Suite software. If you are a manager or a designer, you need to know if you can stop paying maintenance on competing software and move your organization forward with a single family design suite of tools. You want to know what is in the suite and if it can do the things you need it to do. In this class, you get a better understanding of what equations are being used in which applications and how to find the right fit for the project requirements that are being passed on down to you. We review Storm Sewers, Hydrographs, Express Tools, Storm and Sanitary Analysis, and River Analysis. If you are already familiar with these tools, you will also learn some tips and tricks.

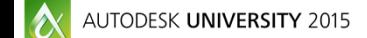

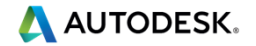

## **Goal**

# **Familiarize you with the H&H tools included in the Autodesk Infrastructure Suites.**

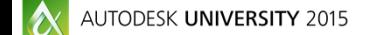

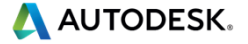

### **Key learning objectives**

At the end of this class, you will be able to:

- **Describe which H&H tools are available to you in the suites.**
- п Determine which H&H tool will best suit the requirements being asked of you.
- п Decide if you can terminate competitive H&H products and save money.
- п Use some tips and tricks for general H&H efforts.

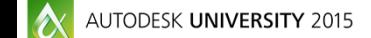

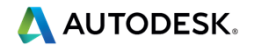

### **Where did these tools come from?**

- п Legacy tools from past versions of Autodesk Civil Software
- $\blacksquare$ **Intellisolve** 
	- **Hydrographs**
	- **Storm Sewers**
	- **Express**
- **Boss International** 
	- **RiverCAD**
	- **StormNET**
	- **Water Network Technologies (Not released)**

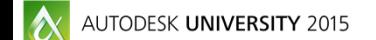

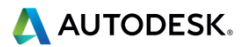

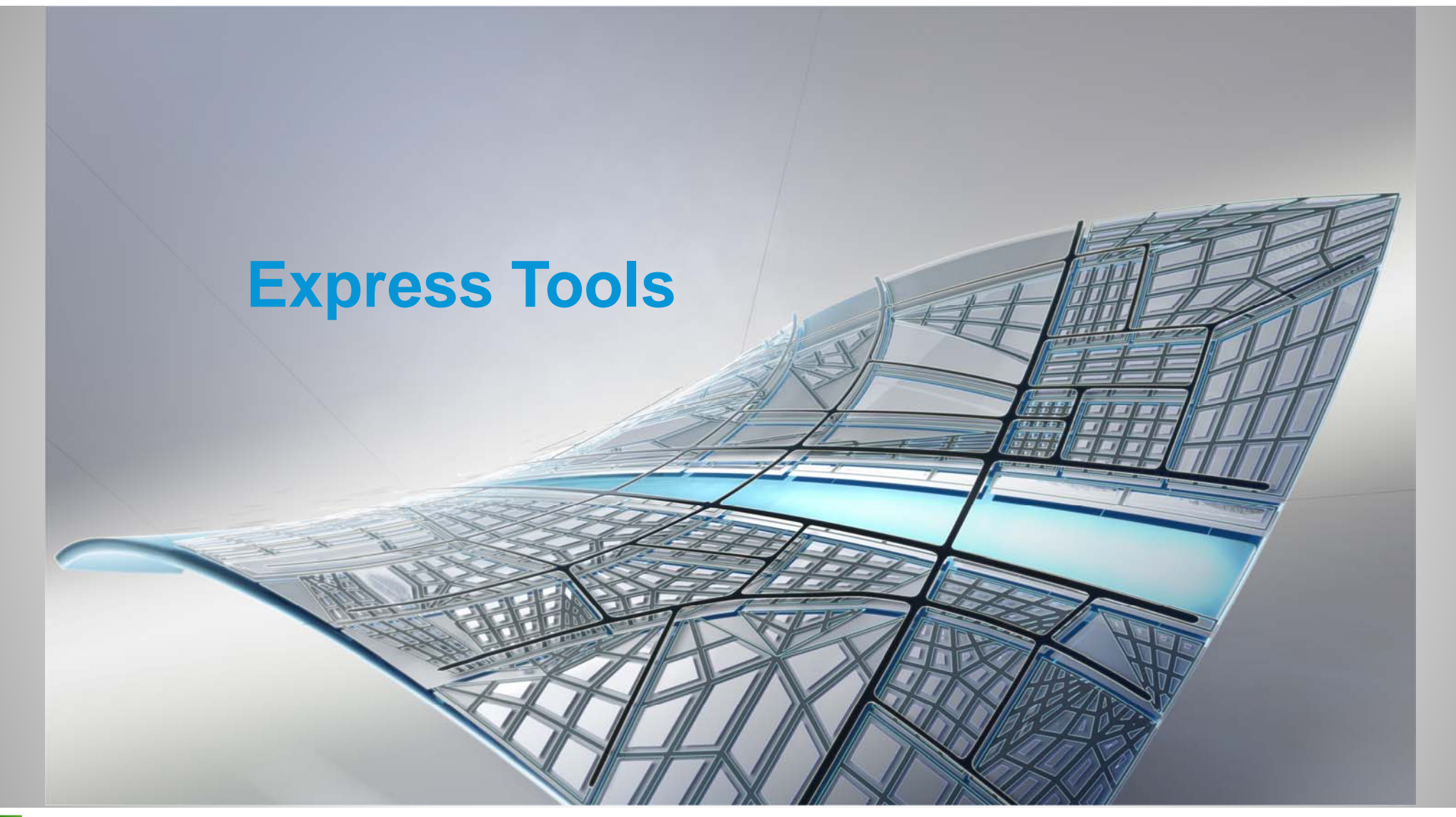

AUTODESK UNIVERSITY 2015

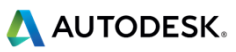

# **Hydraflow Express Extension** for Autodesk AutoCAD Civil 3D

Uses Bernoulli's energy equation Standard Step method when computing the hydraulic profile for outlet control.

It uses Manning's equation to determine head losses due to pipe friction.

Hydraflow Express Extension uses the following equation for Culvert analysis:

$$
\frac{V_1^2}{2g} + Z_1 + Y_1 = \frac{V^2}{2g} + Z_2 + Y_2 + HL
$$

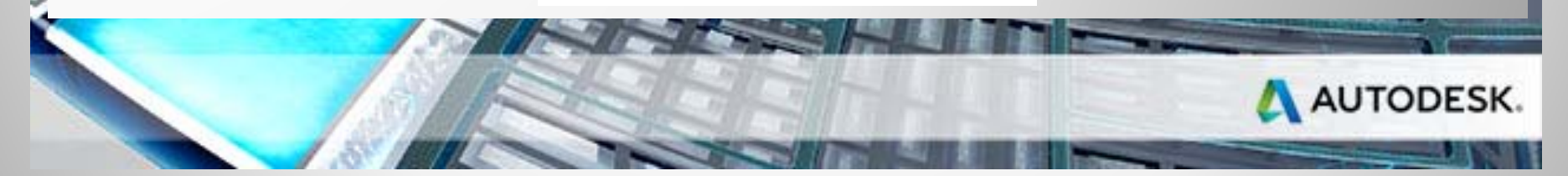

AUTODESK UNIVERSITY 2015

#AU2015

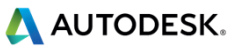

**Culverts**

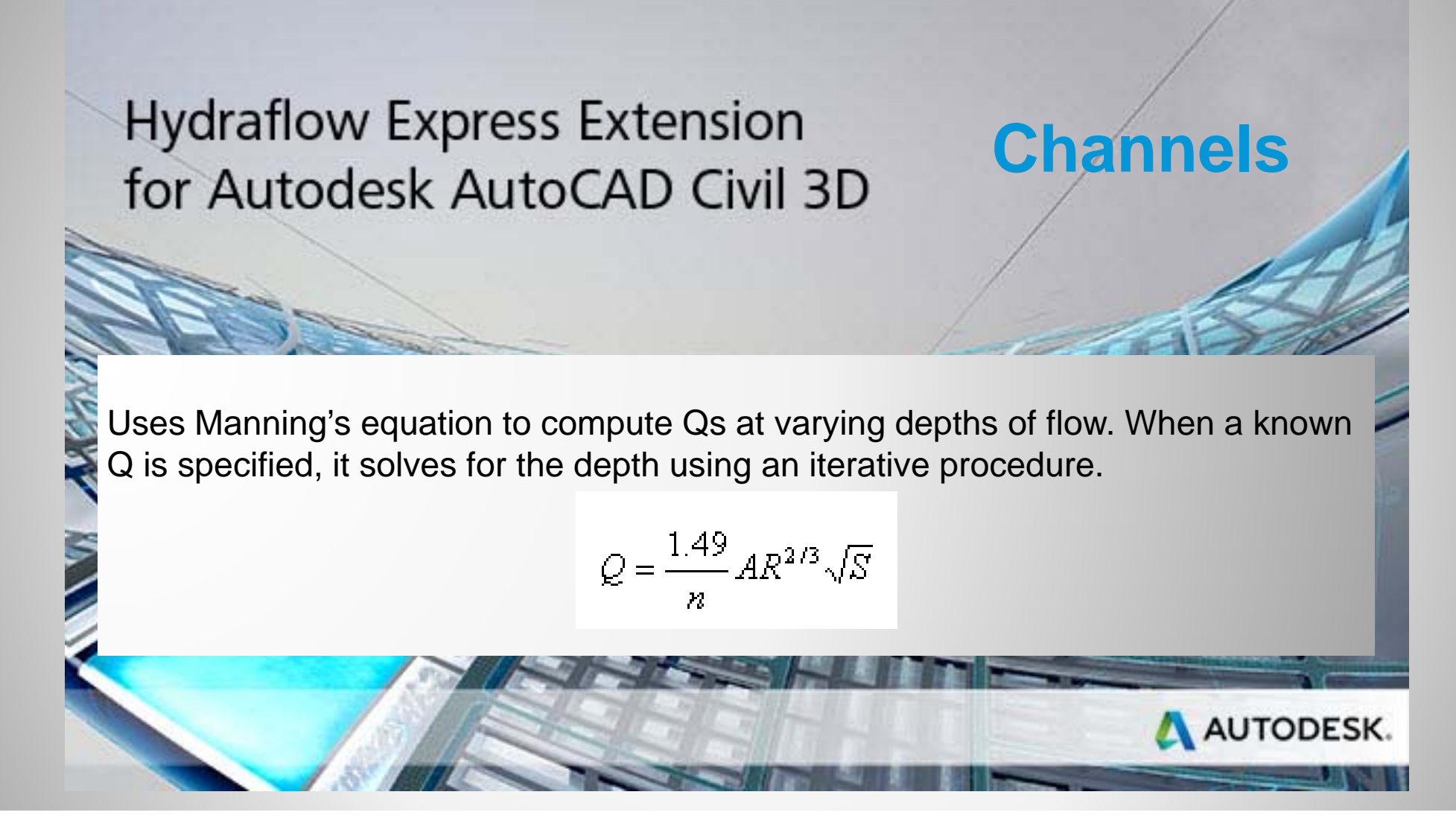

 $|\mathbf{A}|$ AUTODESK UNIVERSITY 2015

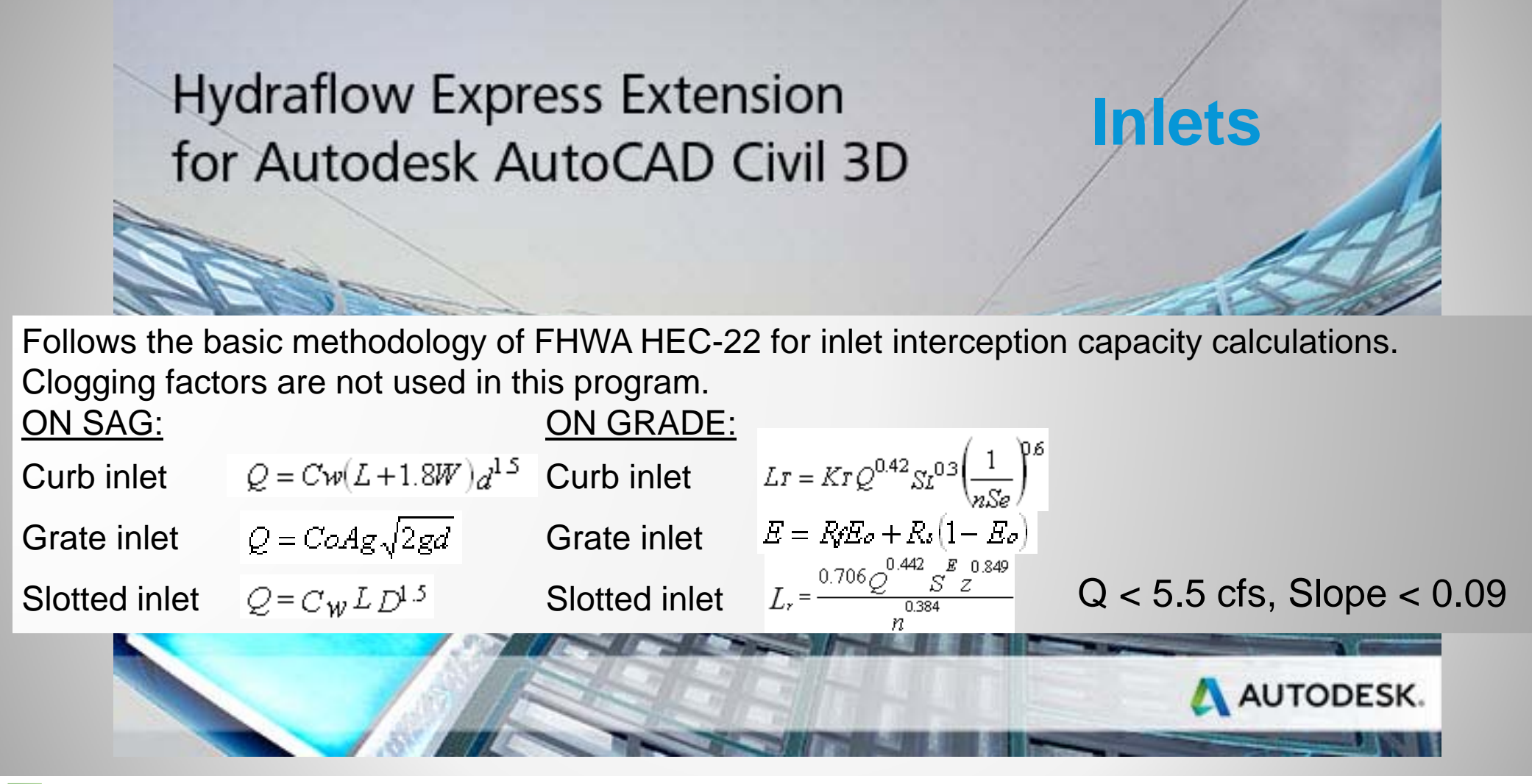

 $\mathbf{\mathbf{\Lambda}}$ AUTODESK UNIVERSITY 2015 #AU2015

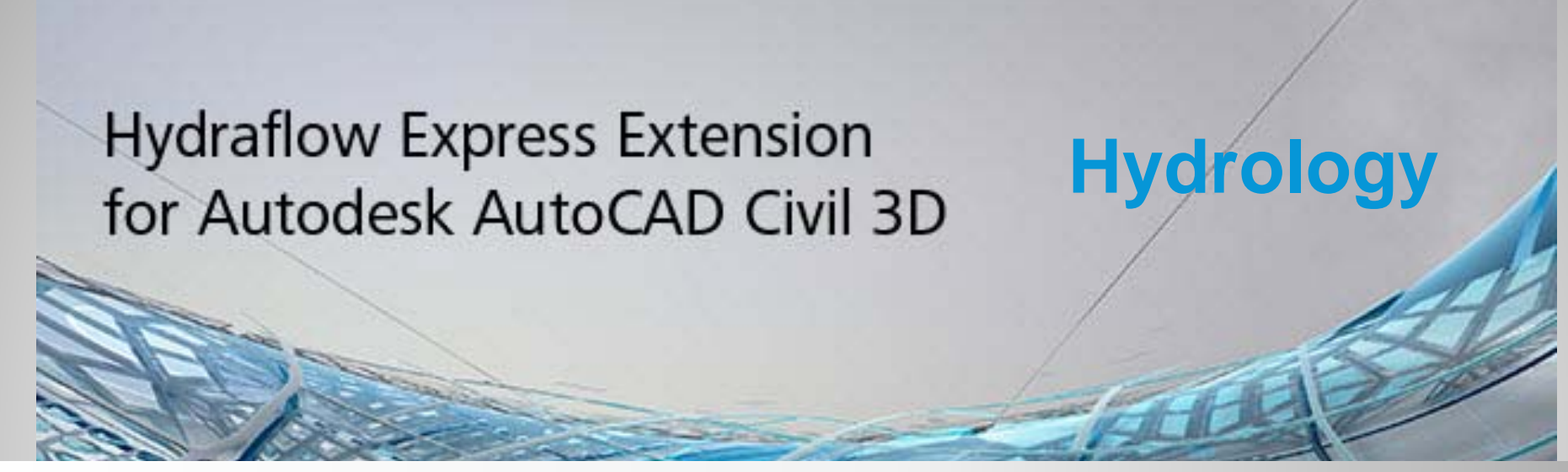

Uses the Unit Hydrograph Method for calculating runoff hydrographs. More specifically, it uses the triangular D-hour Unit Hydrograph approach.

$$
Q_p = \frac{484AQ}{T_p}
$$

$$
T_p = \frac{T_c + D}{1.7}
$$

$$
L = \frac{l^{0.8}(S + 1)^{0.7}}{1900V^{0.5}}
$$
  
AMTODESK.

 $|\alpha|$ AUTODESK UNIVERSITY 2015 #AU2015

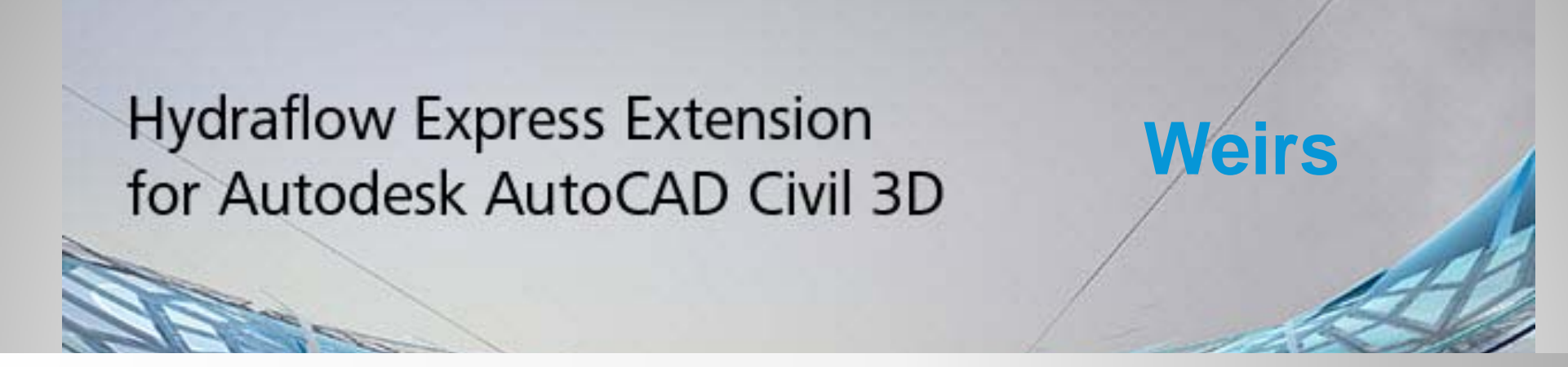

Uses a variety of forms of the fundamental weir equation to compute flow rates at varying depths of flow. Sources for these equations include HEC-22 and "Open Channel Hydraulics", Richard French.

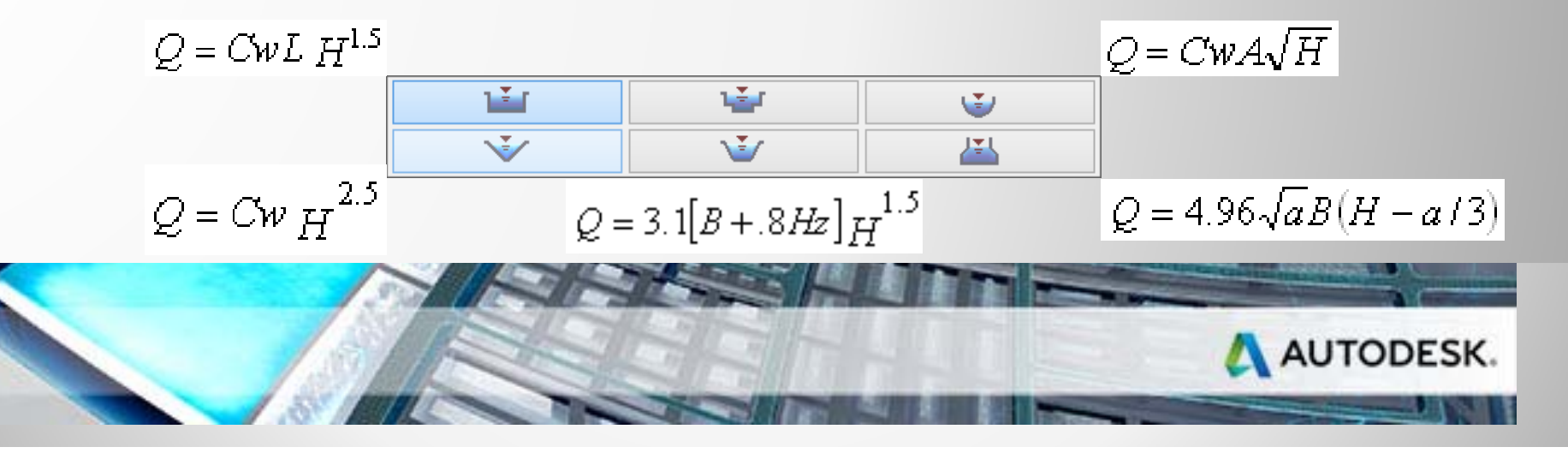

## **Hydraflow Express Extension** for Autodesk AutoCAD Civil 3D

Uses fixed values for the design velocity, min. and max. pipe sizes, min. slope, and so on.

You can modify these values by editing Express.ini located in...

C:\Users\dlustri\AppData\Local\Autodesk\C3D 2016\enu\HHApps\Express

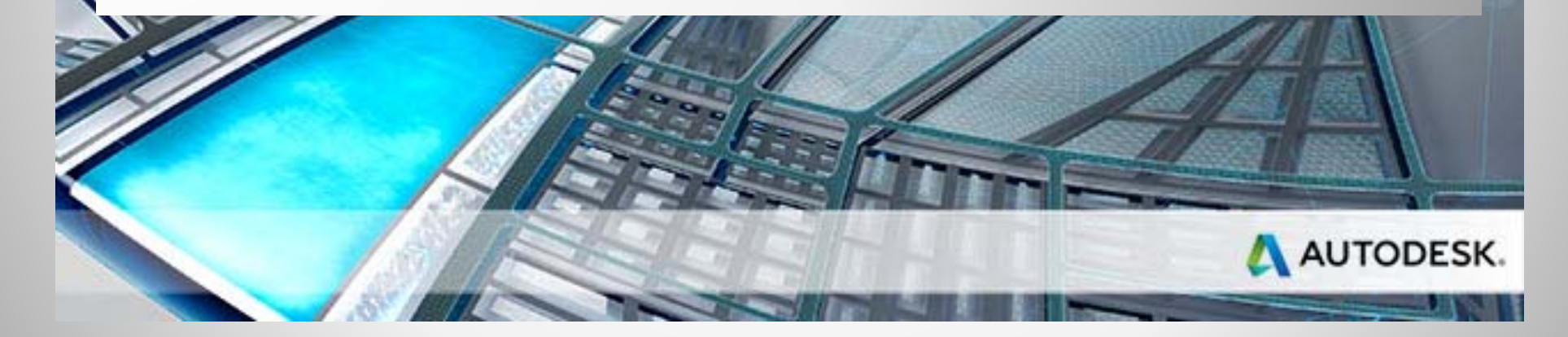

 $|\mathbf{A}|$ AUTODESK UNIVERSITY 2015 #AU2015

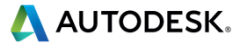

**TIP**

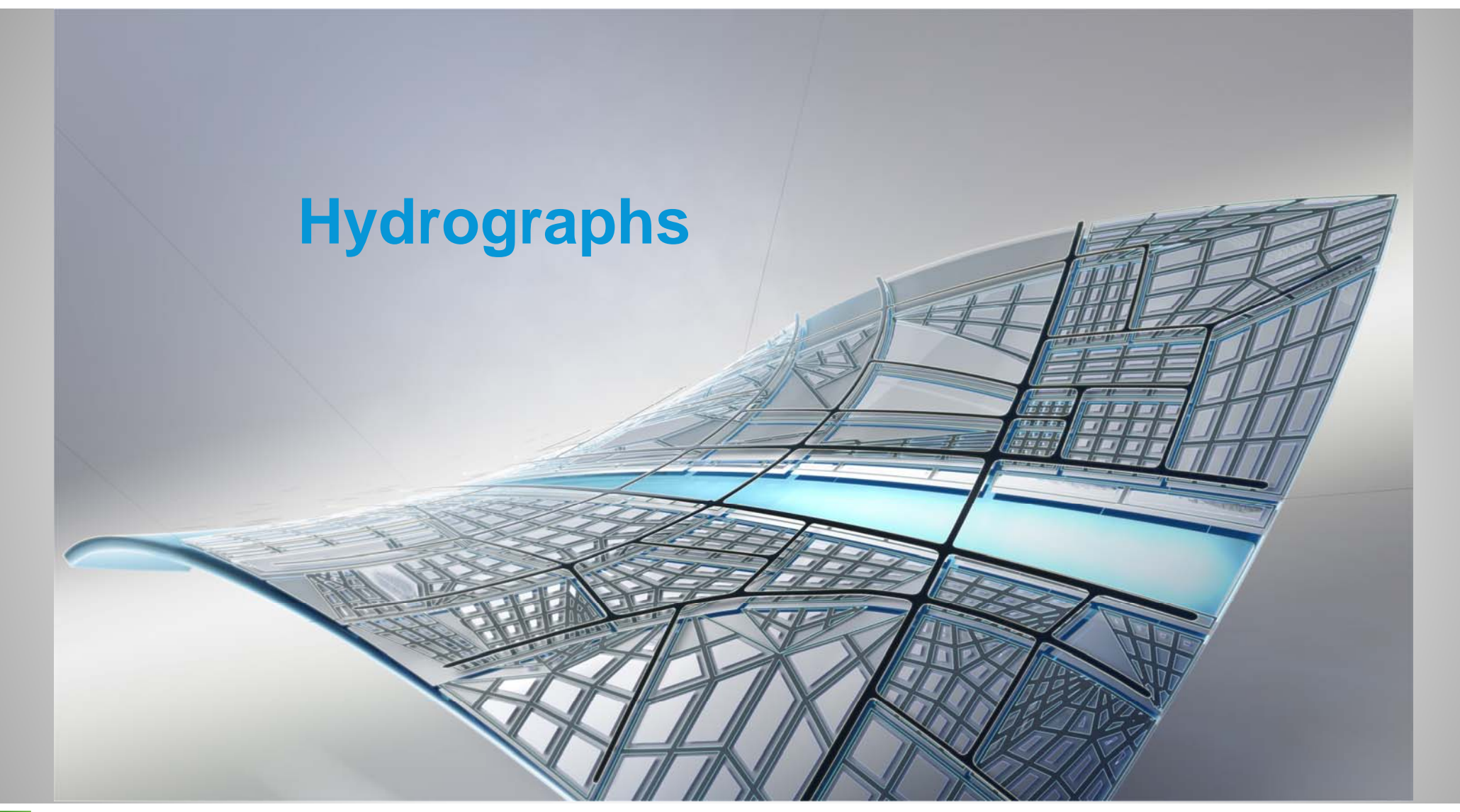

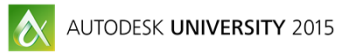

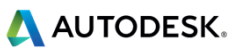

## **Hydraflow Hydrographs Extension** for Autodesk AutoCAD Civil 3D

Uses the HEC-22, NRCS, and the Rational methods for most hydrologic calculations.

- NEH-4: Hydrology; Section 4, National Engineering Handbook
- TR-20: Computer Program Manual, 1992
- TR-55: Urban Hydrology For Small Watersheds
- A Guide To Hydrologic Analysis Using SCS Methods, Richard McCuen
- HEC No. 12: FHA, Drainage of Highway Pavements
- ٠ HEC No. 22: FHA, Urban Drainage Design Manual
- Hydrology for Engineers; Linsley, Kohler & Paulhus
- Urban Storm Drainage Management; Sheaffer, Wright, Taggart & Wright
- Handbook of Hydraulics; Brater, King, Lindell, Wei

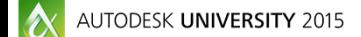

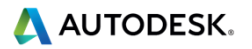

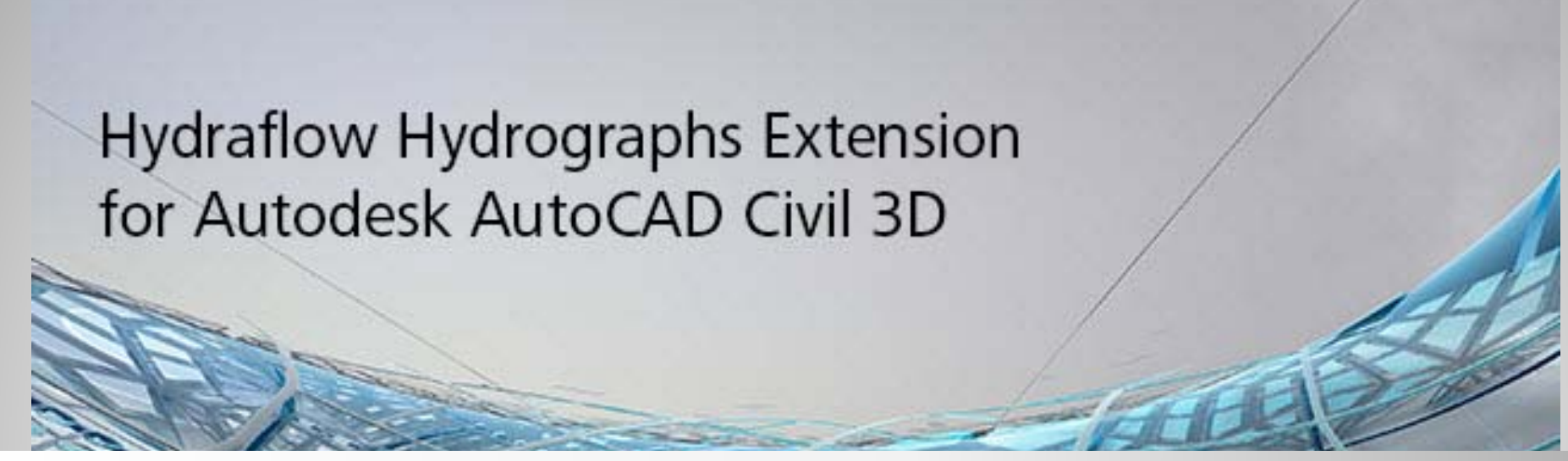

Uses the unit hydrograph method for calculating runoff hydrographs. It uses the triangular D-hour unit hydrograph approach as used in TR-20. The unit hydrograph represents a 1-inch rainfall over one time interval.

$$
Qp = \frac{484AQ}{Tp}
$$
 Mountainous (600) > 484 > Swampy (300)

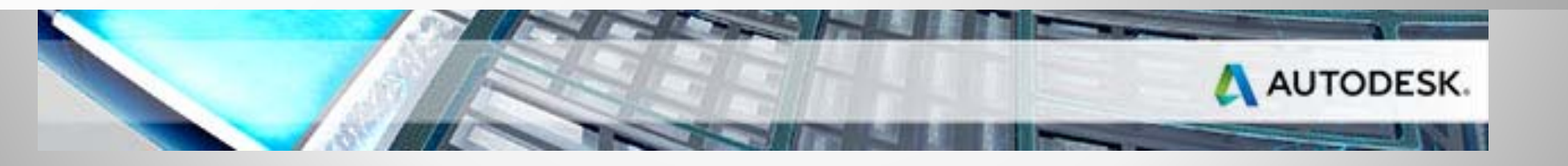

 $\mathbf{\Lambda}$ AUTODESK UNIVERSITY 2015

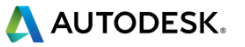

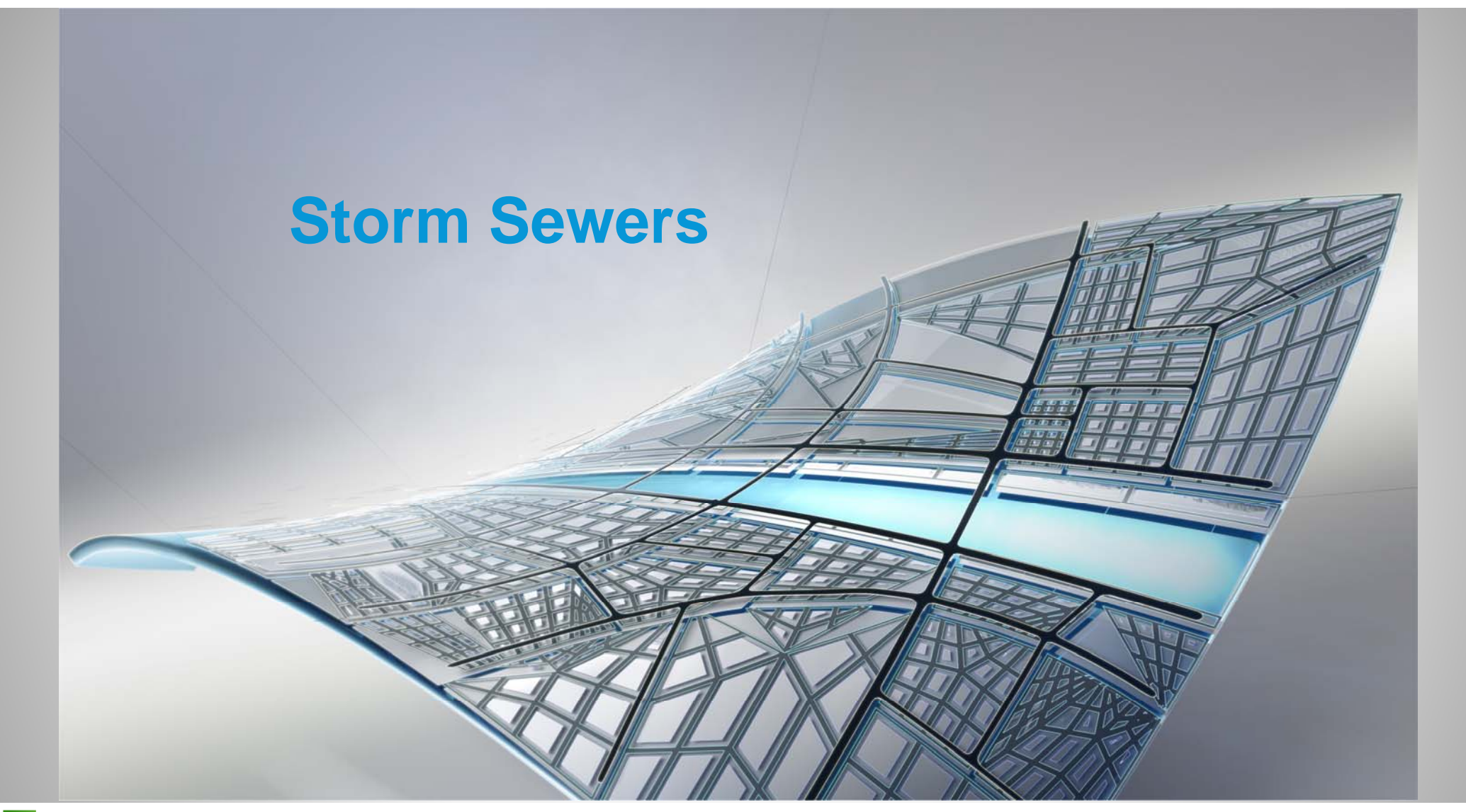

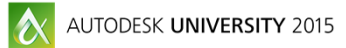

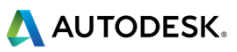

## **Hydraflow Storm Sewers Extension** for Autodesk AutoCAD Civil 3D

Uses the Bernoulli Energy-based Standard Step method to compute the hydraulic profile. It uses Manning's Equation to determine head losses due to pipe friction.

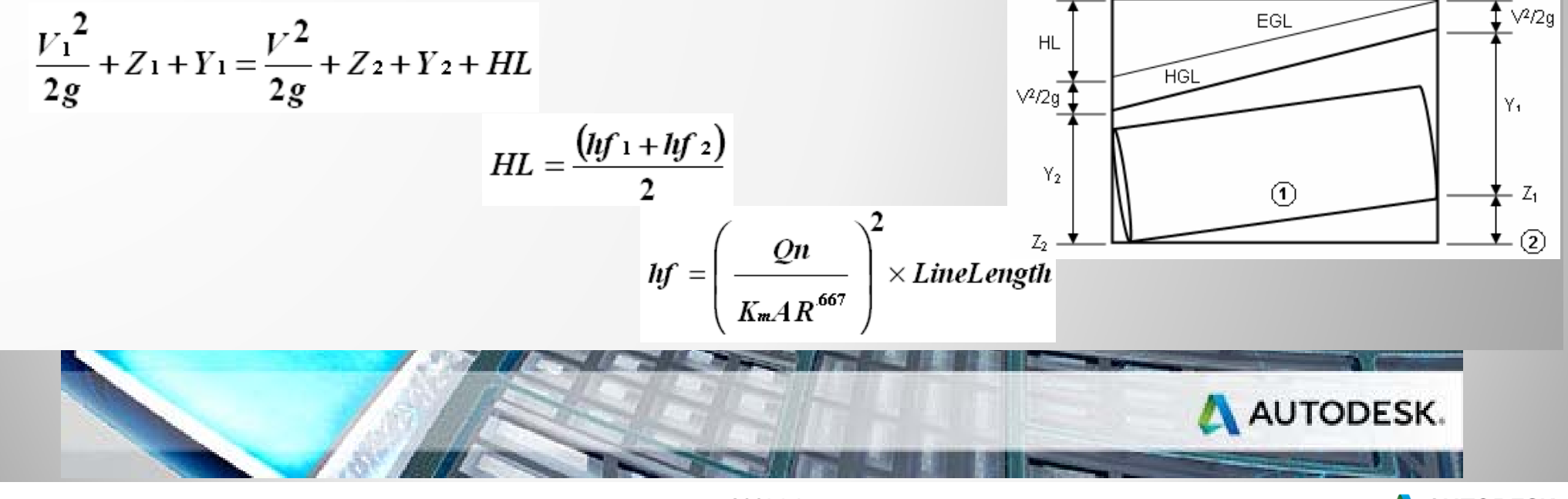

 $\mathbf{\Lambda}$ AUTODESK UNIVERSITY 2015

## **Hydraflow Storm Sewers Extension** for Autodesk AutoCAD Civil 3D

It uses Manning's Equation to determine head losses due to pipe friction.

- Calculates pipes flowing full
- (S) Slope of the invert refers to Energy Line Slope

$$
D = \left(\frac{KdnQ}{\sqrt{S}}\right)^{0.375}
$$

Where:  $D =$  Pipe diameter in ft (m)

 $n =$  Manning's n-value

 $Q =$  Line discharge in cfs (cms) or velocity x pipe area

A AUTODESK.

 $S =$  Slope of the invert in ft/ft (m/m)

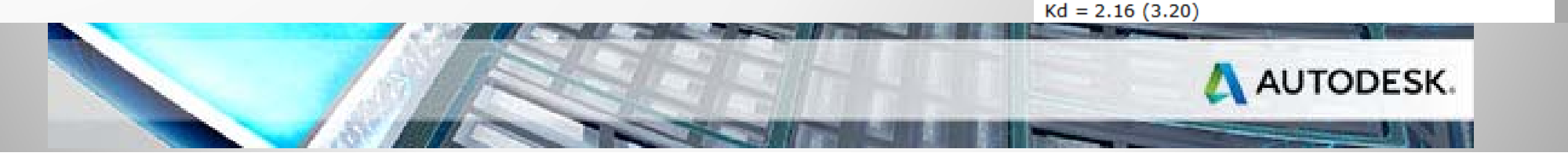

 $\boldsymbol{\alpha}$ AUTODESK UNIVERSITY 2015

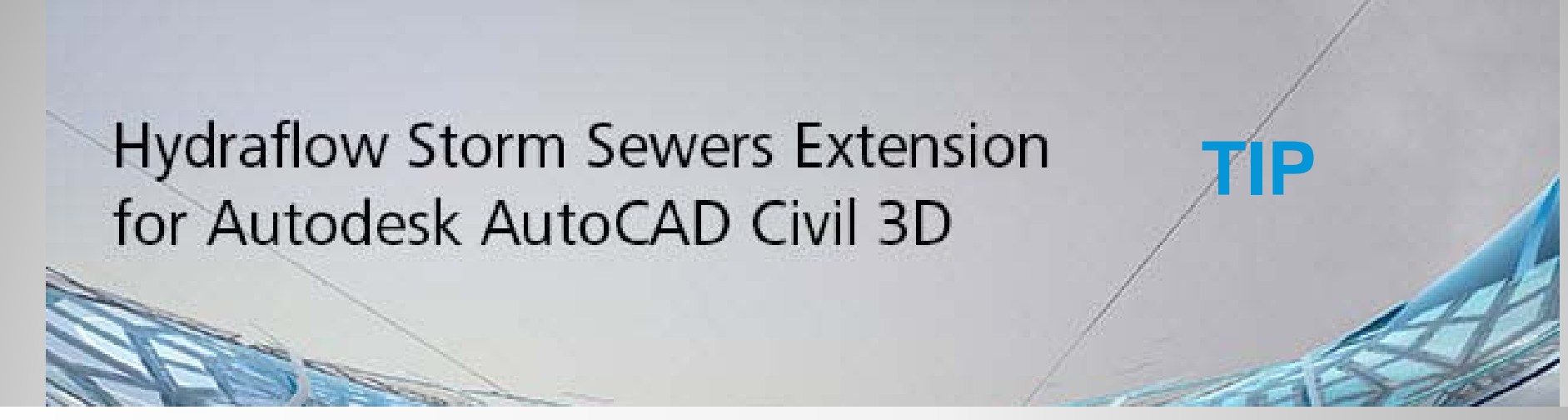

When the real velocity is different from the assumed velocity, the computed Tc is incorrect and thus the computed Q and resulting HGL are incorrect. The EMS solves this problem by re-computing the HGL based on actual flow rates and actual Tc. To do this Hydraflow Storm Sewers Extension must compute three system iterations so that the computed Tc match those that were assumed with reasonable accuracy.

Hydraflow Storm Sewers Extension first computes the HGL using Tc based on the design velocity. It then computes the system a second time using Tc based on actual velocities. These new velocities are still incorrect because they are based on the original HGL calculation, however they are more accurate than those used on the first trial. As one would expect, several system iterations would cause the Q, Tc, and resulting HGL to converge to correct values. After extensive testing, it has been concluded that three iterations is the most practical balance between accuracy and time required to produce the results.

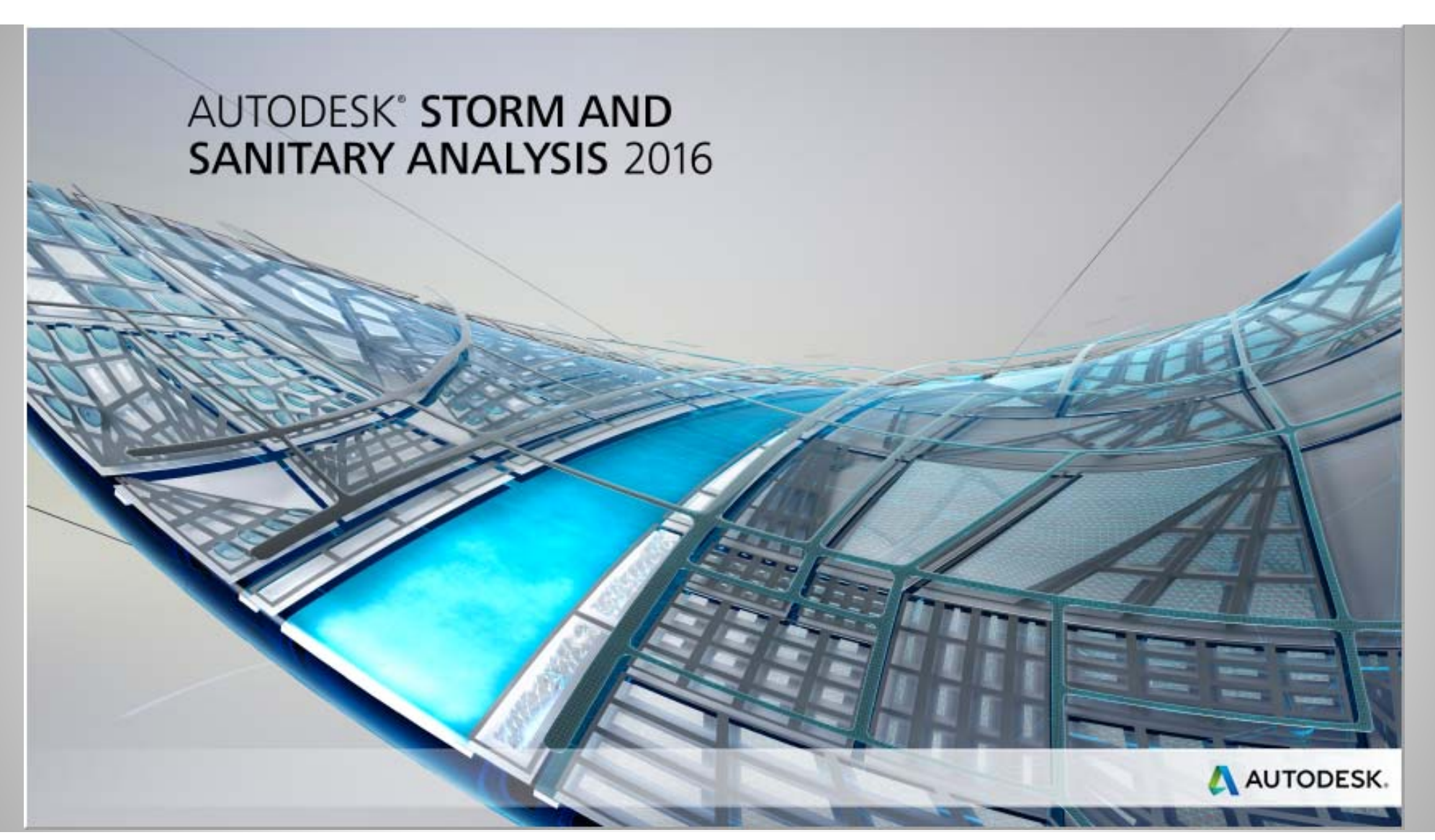

AUTODESK UNIVERSITY 2015

#AU2015

#### **Hydrology Modeling Capabilities**

- ш USEPA SWMM 5.0 (also imports and exports XPSWMM models)
- П NRCS (SCS) TR-55
- ш NRCS (SCS) TR-20
- US Army Corps HEC-1
- ш Rational Method
- Modified Rational Method
- ш UK Modified Rational (Wallingford Procedure)
- П DeKalb Rational Method
- П Santa Barbara Unit Hydrograph
- Delmarva Unit Hydrograph
- П Long-Term Continuous Simulation
- Maricopa & Pima Counties (Arizona) Papadakis-Kazan methodology
- ш Harris County (Texas) Method

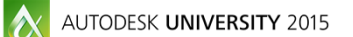

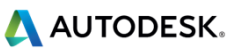

#### **Hydraulic Modeling Capabilities**

- 1) Kinematic Wave (default)
- 2) Steady Flow
- 3) Hydrodynamic (i.e., Saint Venant equations)
- $\blacksquare$ Storm sewers, sanitary sewers, and combined sewers
- Open channels
- Streams
- Bridges and culverts
- $\blacksquare$ Curb and gutter storm drain inlets
- п Detention ponds and outlet structures
- $\blacksquare$ Force mains (using either Hazen-Williams or Darcy-Weisbach equations)
- $\blacksquare$ Flood overflow routing

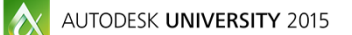

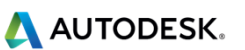

#### **Kinematic Wave & Steady Flow**

Cannot model backwater. Similar to Storm Sewers. HGL Spikes.

#### **Hydrodynamic**

Can model…

- backwater effects
- flow reversal
- surcharging
- looped connections
- pressure flow
- tidal outfalls
- interconnected ponds

 $|\mathbf{A}|$ AUTODESK UNIVERSITY 2015

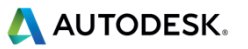

**In SSA, the equations used are…**

For open channel and partially filled conduit, Mannings.

For Steady Flow and Kinematic Wave, the slope is the pipe slope. For Hydrodynamic, it is the friction slope.

For pressurized systems, Hazen-Williams or Darcy-Weisbach replace Mannings.

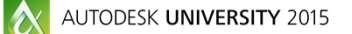

#AU2015

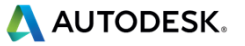

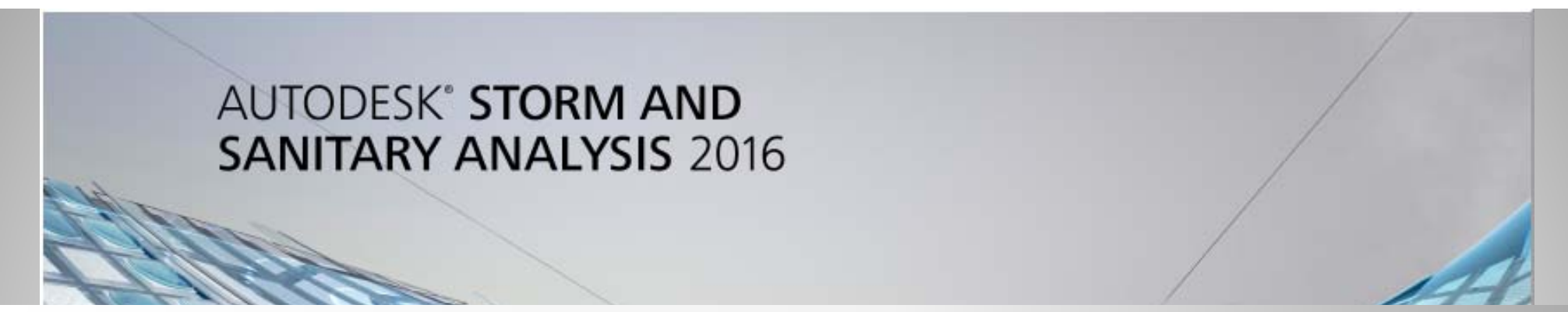

**So why use the other packages? Why don't we only use SSA(SWMM)?**

- **1) Overkill**
- **2) Time to enter data**
- **3) Interactive peak flow design is better in Hydrographs and Storm Sewers**

**It depends on what you are being asked to do.**

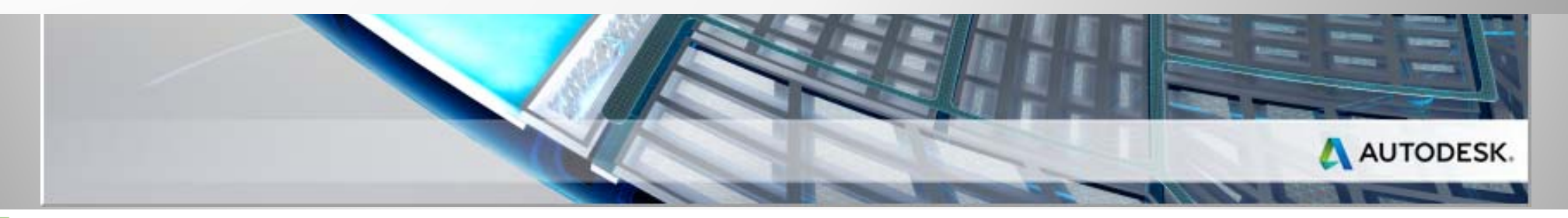

 $|\alpha|$ AUTODESK UNIVERSITY 2015

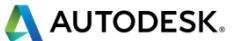

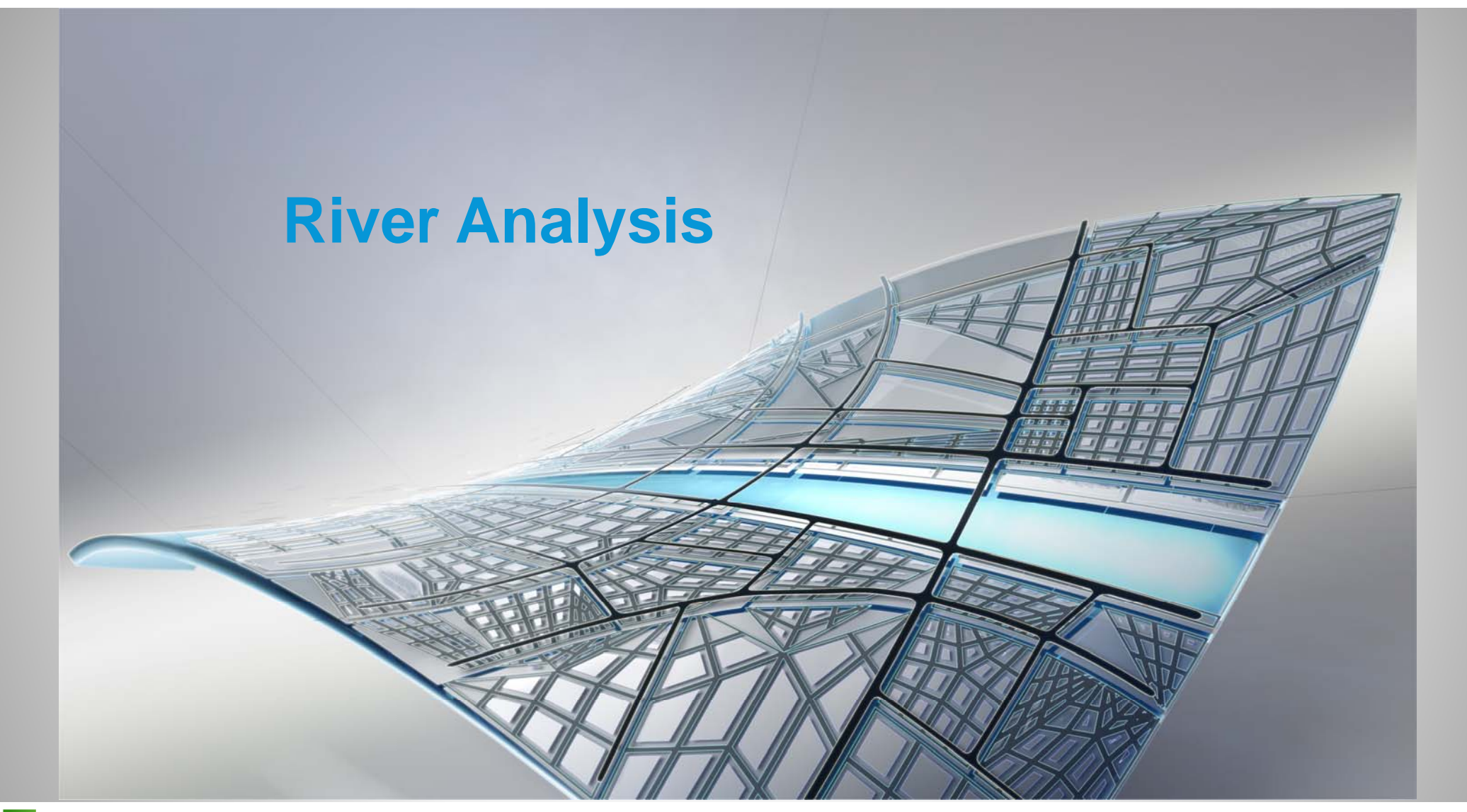

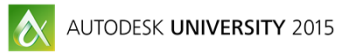

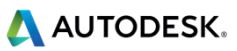

# **River Analysis**

**HEC-RAS with benefits**

**- Takes advantage of all your terrain tools in Civil 3D.**

**Benefits:**

- **- Extract large amounts of data, rapidly,**
- **- Taking advantage of your Civil 3D dynamic environment.**

 $\mathbf{\mathbf{\Lambda}}$ AUTODESK UNIVERSITY 2015

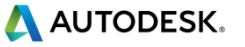

# **Demonstration Time**

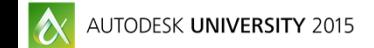

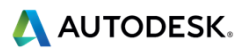

# **Summary**

What software can you replace?

Which Suites have which tools?

MAP has the maintenance work space to facilitate the gathering of data.

Civil 3D Water Resource CAD tools: Stage Storage Water Drop **Catchment** Watershed Style Undocumented Commands…

Find your comfort zone...calibrate....compare....verify http://www.peanuts.com/characters/

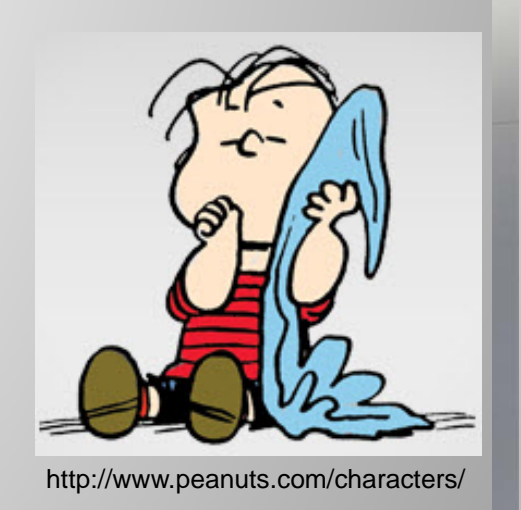

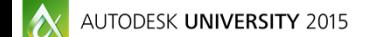

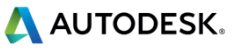

# **Be heard! Provide AU session feedback.**

- **Via the Survey Stations, email or mobile device.**
- п AU 2016 passes awarded daily!
- п Give your feedback after each session.
- п Give instructors feedback in real-time.

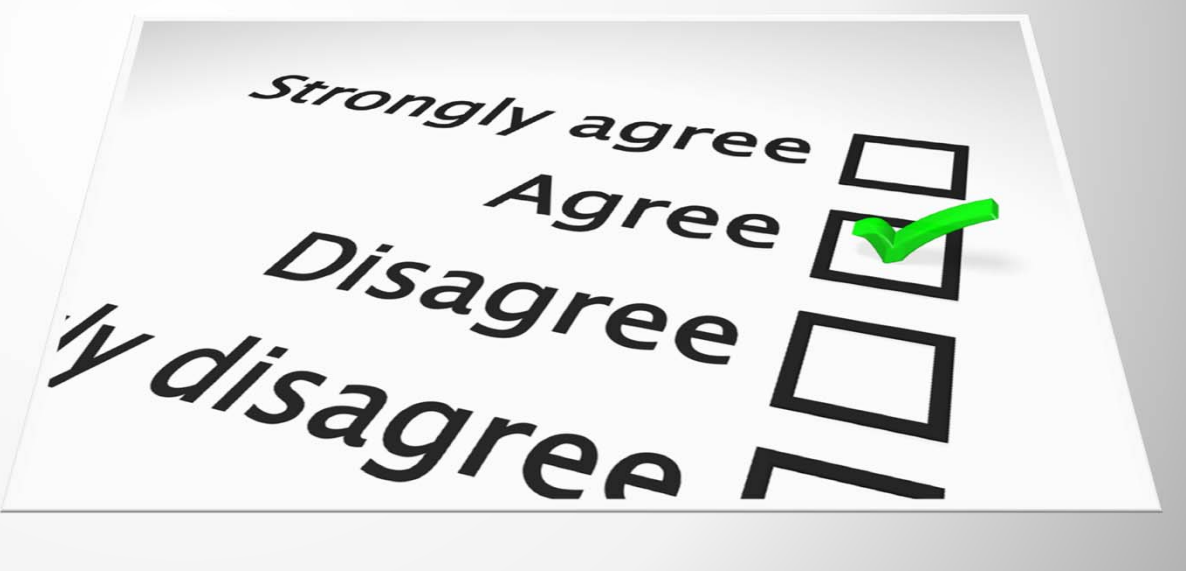

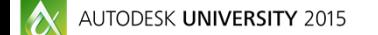

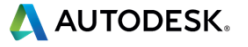

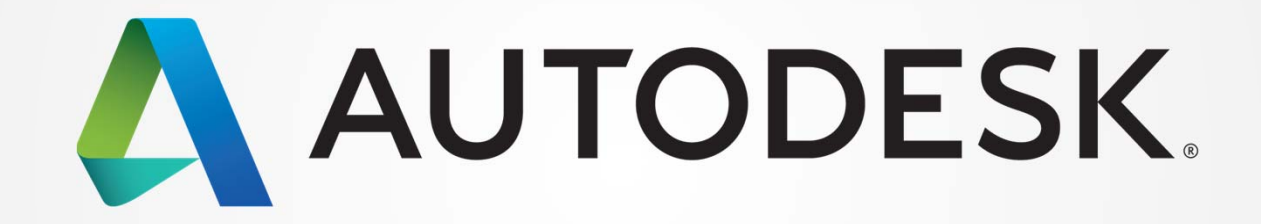

Autodesk is a registered trademark of Autodesk, Inc., and/or its subsidiaries and/or affiliates in the USA and/or other countries. All other brand names, product names, or trademarks belong to their respective holders. Aut responsible for typographical or graphical errors that may appear in this document. © 2015 Autodesk, Inc. All rights reserved.